# **Digging Deeper Reaching Further**

Libraries Empowering Users to Mine the HathiTrust Digital Library Resources

# **Module 3: Working with Textual Data Instructor Guide**

# Further reading: go.illinois.edu/ddrf-resources

# **Narrative**

The following is a suggested narrative to accompany the slides. Please feel free to modify content as needed when delivering workshops. Additional information and examples that are provided to aid the instructor's understanding of the materials are in *Italic text* – whether to present them to workshop audiences is entirely up to the instructor.

# **Slide** M3-1

In order to do text analysis, a researcher needs some proficiency in wrangling and cleaning textual data. This module address the skills needed to prepare text for analysis after it has been acquired.

# **Slide** M3-2

Here is an overview of what we'll be covering in this module. We will think about what happens when text is data and consider common steps to prepare data for text analysis. In our hands-on activity, we will practice data cleaning on the speeches we scraped. Finally, in our case study, we will learn how Sam prepared his Creativity Corpus for analysis.

# **Slide** M3-3

By the end of this module, you will learn how to run a Python script. The script you will run can change the text we scraped from WikiSource that is currently in HTML format to cleaner text ready to be analyzed.

# **Slide** M3-4

In a humanities research setting, "Data" can be defined as material generated or collected while conducting research. *This definition is adapted from the National Endowment for Humanities' definition of "data" in their document Data Management Plans for NEH Office of Digital* 

*Humanities Proposals and Awards. Examples of humanities data are also provided in this document.* 

Humanities data may include citations, software code, algorithms, databases, geospatial coordinates (for example, from archaeological digs). We can see that humanities data can be very diverse and broad in scope.

Can you think of other examples?

*(Answers can be: digital tools, documentation, reports, articles, etc.)*

# **Slide** M3-5

We're not always used to thinking about text as data, but text can be viewed as data and analyzed in certain ways in digital scholarship.

When approaching text as data, here are some things to keep in mind:

- First, having textual data of sufficient quality is important. Textual data quality is determined by how it's created. Hand-keyed text is often of the best quality, while text obtained by OCR, Optical Character Recognition, can vary in quality. Raw, uncorrected OCR text is dirty, and it can only become clean until it is corrected. Please note that HathiTrust OCR is dirty and uncorrected.
- When viewing text as data, we usually analyze them by corpus or corpora. As we mentioned in previous modules, a "corpus" of text can refer to both a digital collection and an individual's research text dataset. Text corpora are bodies of text.
- When preparing text, one can think in terms of what Geoffrey Rockwell has called text decomposition or re-composition. The text will be split, combined, or represented in ways that distinguish it from human readable text. It may involve discarding some text, and requires the researcher to shift their understanding of the text from human-legible object to data. What stays, what goes, and how things are manipulated is a researcher's choice. While there are emerging best practices, there isn't a step-by-step guide to follow.

# **Slide** M3-6

After gathering the data needed for research and before conducting the actual analysis, data often requires preparation. Preparing data, which has been referred to as "janitorial work," takes a lot of time and effort.

Examples of what may be necessary to do before the data is in a workable state can include:

- o Correcting OCR errors.
- o Removing title and header information.
- o Removing html or xml tags.
- o Splitting or combining files.
- o Removing certain words or punctuation marks.
- o Making text into lowercase.

This is where scripting is helpful – a person isn't going to (or shouldn't) open every file one-byone and do all this clean-up work manually.

#### **Slide** M3-7

Next, we will introduce some key concepts that researchers are likely to encounter while preparing text for analysis. As mentioned, preparing text often involves splitting and combining files. In text analysis, splitting files is commonly referred to as chunking text. It means splitting text into smaller pieces before analysis. The text may be divided by paragraph, chapter, or a chosen number of words (e.g. 1000 word chunks). Let's say that we have a whole text that consist of speeches of Abraham Lincoln. Before conducting analysis, the researcher may need to split the text into individual speeches. This process can be called chunking text.

#### **Slide** M3-8

An opposite process that needs to be done just as often is combining text into larger pieces before analysis, which can be referred to as grouping text. Let's look at political speeches as an example. Say that this time we have individual texts of various speeches made by Abraham Lincoln as well as George Washington. Before conducting our analysis, we may need to group the texts by combining all speeches by Lincoln into one group and all speeches by Washington into another group.

Both chunking (from the previous slide) and grouping are ways of modifying the unit of analysis for the researcher, and it's wholly dependent on what the researcher wants to study. Maybe someone wants to compare all of Abraham Lincoln to all of George Washington, then they could create two large "buckets" of data via chunking. Or someone only wants to compare the chapters in John F. Kennedy's "Profiles in Courage" to see how descriptions of the figures it profiled are similar or different, then a researcher might split a single work out by chapter. Those are simplistic examples, but they highlight the kinds of splitting and combining that may happen.

An additional step in preparation is called tokenization. Tokenization is simply the process of breaking text into pieces called tokens. Often certain characters, such as punctuation marks, are discarded in the process.

- Here's a tokenized version of the beginning of *The Gettysburg Address* on the slide. The original text, which is in a human-readable form, has been translated into tokens.
- While the tokens can still be parsed by a human, it isn't in a form we regularly read. It can now, however, be read and processed by a computer.

#### **Slide** M3-10

It is important to note that different choices in text preparation will affect the results of the analysis. Depending on the amount of text and size of chunks, which stop words are removed and which characters are included, and whether to lowercase and normalize words, the eventual text that is ready for analysis can be very different. Additionally, preparation for analysis takes a lot of time and effort. This is where scripting becomes useful!

*Additional information about how text preparation impacts results: https://papers.ssrn.com/sol3/papers.cfm?abstract\_id=2849145*

#### **Slide** M3-11

Let's do an activity to learn more about data preparation techniques for text analysis. On your handout, under "Working with Text Data", you'll find a table with key approaches and their definitions. In small groups, divide the terms amongst yourselves, read the definitions and when finished, explain your terms to your partners.

These definitions come from an interesting paper titled "Text Preprocessing For Unsupervised Learning: Why It Matters, When It Misleads, And What To Do About It" (https://papers.ssrn.com/sol3/papers.cfm?abstract\_id=2849145)

*(Instructor organizes the activity. If time runs short, can ask participants to take about 3 minutes to familiarize themselves with the concepts on their own instead of doing the 5-10-minute group discussion.)*

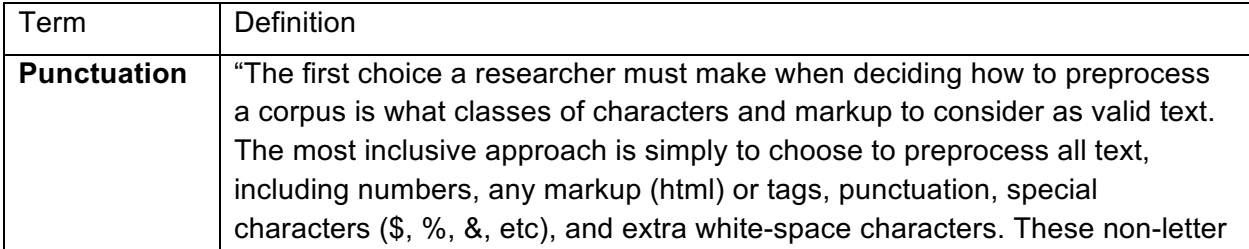

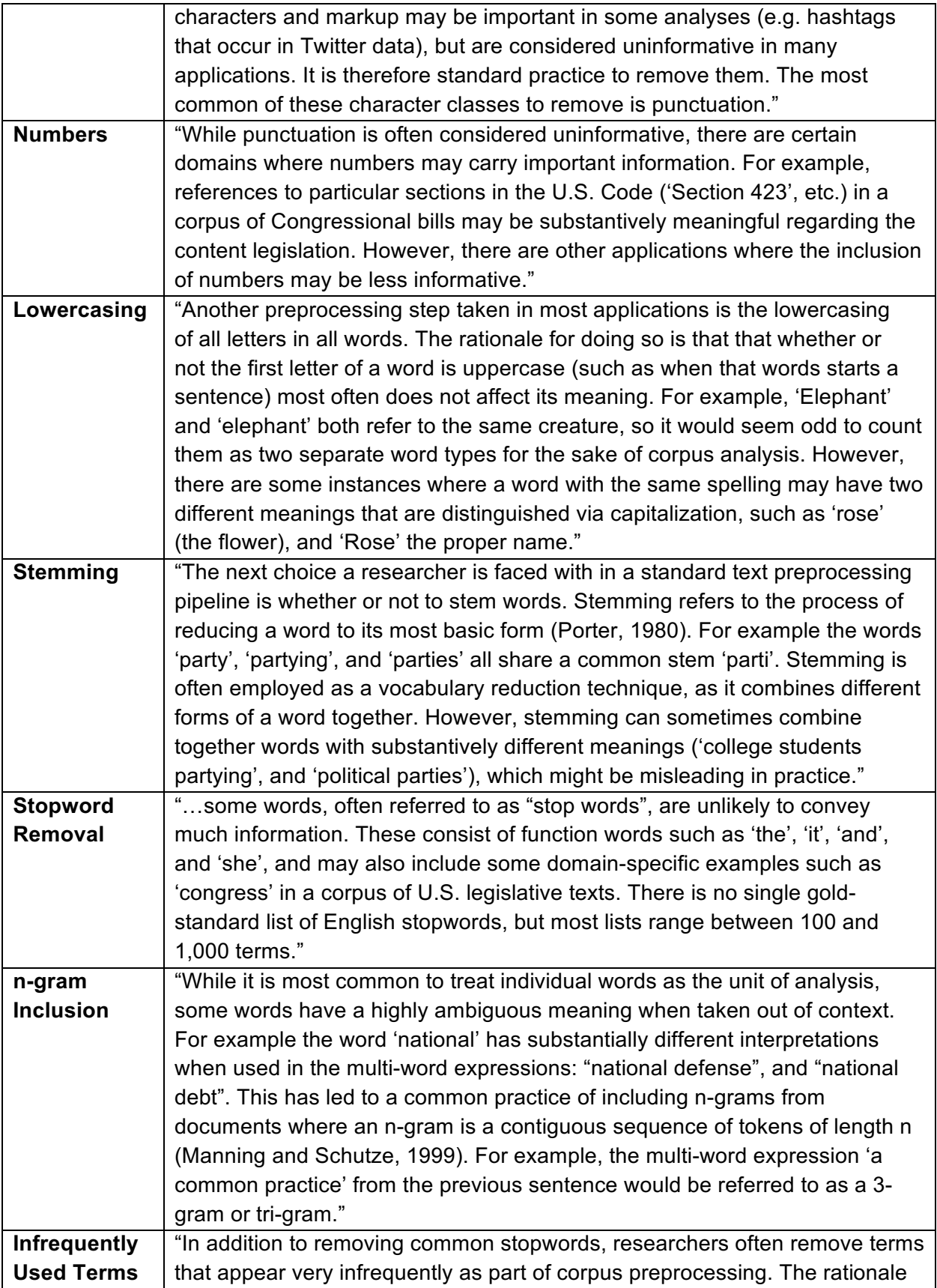

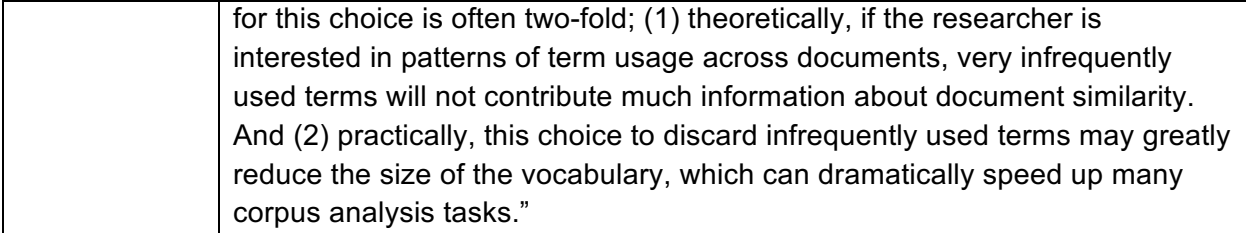

Next, we will be introducing Python in this module. Python is a commonly-used programming language, and it's very useful for working with data. It is also an interpreted language, which basically means it follows step-by-step directions. *You do not need to worry about compiling the program or making sure that the proper libraries are linked and loaded, like when writing with C or C++.*

Additionally, Python is generally easy to learn with its relatively simple syntax. For example, one of its learner-friendly features is it avoids excess punctuation.

#### **Slide** M3-13

We can use Python to do interactive programming in an interactive mode. This is done in the Python interpreter. Each step is input and run via the console, and immediate feedback is given for each statement.

#### **Slide** M3-14

We can also use Python to write and run scripts. As we mentioned very briefly in module 2.2, scripts are basically text files containing programing statements – they are a set of directions. Once you have written something in Python and saved it as a script, you can execute it as many times as you like without having to retype it each time.

Python scripts are saved as files ending with the extension ".py". After you have saved a script, you can run it using the command line.

We will be running Python scripts for the activities in our workshop.

# **Slide** M3-15

When you run a Python script from the command line, you follow a standard syntax, as shown on the screen.

- First, you write "python" to tell the computer to get ready for Python. It lets the computer know what language you are speaking.
- Then you write the script filename, ending in .py, so that the computer knows which set of directions to follow.
- Finally, some scripts will call for "arguments" or additional information to be supplied on the command line to run.
- An example is "python myscript.py newfile.txt" we can imagine this script will run myscript.py and create some output called newfile.txt based on the directions in the script.

In the next section, we will return to our sample reference question. In Module 2, we have already scraped one presidential speech from WikiSource. However, this text still needs to be prepared before we can start using it for analysis.

# **Slide** M3-17

In this hands-on activity, we're going to practice data clean up. We will use a Python script to work with the previously scraped *Fourth State of the Union Address* and prepare it for analysis. The script we're going to run will take out the HTML tags from the file you scraped from WikiSource earlier.

*(Instructor should demo this segment live if possible and use the screenshots on the slides as backup)*

# **Slide** M3-18

For this activity, we will be using PythonAnywhere, the txt text file from our web scraping activity, and the remove tag.py Python script.

# **Slide** M3-19

First, log in to PythonAnywhere. On your Dashboard, click on the "Browse files" button in the Files column, or click on the "Files" option in the upper right corner of the page. This will bring you to your files page.

# **Slide** M3-20

Click on the name of the file, remove tag.py, so we can see what it looks like.

• You don't need to be able to read the Python code in order to do the activity. A few key points of the code are highlighted on the slide.

• First, we see the script calls for "sys.argy[1]" and that means we need to pass the script an argument, in this case something called "file\_name" which is the file we want to clean.

• Then we see that we are going to write to a new file called "tagless file.txt" *Instructors may choose to explain why throughout the workshop we will be providing specific file names for some activities and just directories for other activities. This is because for Python scripts, the arguments that are required are dictated by the script. Some of the scripts that we will be using have specific file names written in the code, so we can only use or generate file names as the script dictates. For other scripts or commands, there is more flexibility and we won't need to adhere to specific file names.* 

#### **Slide** M3-21

Next, open up a Bash shell. We will now run the Python script. Enter the command "python remove tag.py washington 4.txt" and press the return key. If no additional warnings appear, you have run the script successfully.

#### **Slide** M3-22

Click on the PythonAnywhere logo in the top left to return to your dashboard. Now we can locate the new cleaned-up version of the scraped text file. Click on the "Files" tab to go to your file list. The cleaned-up file will appear as "tagless file.txt". Click on the file to review the results.

# **Slide** M3-23

As we scroll through the text (if your text is in one line, scroll from left to right), we can see that the HTML tags have been successfully removed. If it is too difficult to read the text in one line, you can go to your Bash console and use "less tagless file.txt" to view the file content in your console instead. Press "q" to quit viewing.

# **Slide** M3-24

What happened? This script looked for HTML open and close tags (the carrots), and wrote the text that was not the tags and not within the tags to a file.

- This script gets the job done for this example, but it's not the most elegant or robust solution!
- **IMPORTANT:** In the "real world" there are better tools out there for cleaning HTML, but sometimes you need to go for the simplest thing and not the most sophisticated thing in text analysis – so take this as an example of that!

#### *Hands-on activity:*

Can you run a second pre-processing script to remove stopwords?

The remove\_tag.py script we just ran required only a single argument, which was for the file to remove the tags from (washington 4.txt). The remove stopwords.py script requires three arguments:

- The input file (your tagless file)
- The list of stop words (stopwords.txt)
- The output file name (you make this up!)

Remember to put a space between each argument.

Then, can you edit the stopwords.txt file to customize your list? Are there any stop words you think would be important to remove from this text?

*Instructors may conclude the exercise by asking people how they have done it and then show how to run it on the big screen.*

#### **Slide** M3-26

Now let's see how Sam handled the pre-processing of his Creativity Corpus.

- In preparation for analysis, he discarded (deleted) all of the pages in the corpus that did not include a form of creativ\*
	- $\circ$  He was only interested in knowing what concepts were talked about around creative, so he wanted to retain only text in close proximity in the volume
- He also discarded (deleted) certain tokens, such as pronouns and conjunctions to keep only the most "meaningful" terms.
- Sam did not do additional OCR cleaning to his corpus. That kind of pre-processing is at the discretion of the researcher, and depends on how much noise or messiness he was willing to tolerate and often relates to the size of the corpus and the quality at which the data started. One might be willing to tolerate more noise in a larger corpus, or be more interested in cleaning OCR that is below a certain quality. It need not always be "clean" before analysis.

Katie Rawson and Trevor Munoz published a piece called "Against Cleaning" that theorized data preparation in the humanities, and presents their ideas for best practice in standardizing humanities data. They suggest a strategy for dealing with humanities data that takes into account the kind of non-standard menu data they dealt with during the "What's on the Menu" Project, a crowdsourced-transcription project. Some of those suggestions are on the screen.

#### **Slide** M3-28

Let's read an excerpt from the piece, which can be found on your handout or the screen.

*When humanities scholars recoil at data-driven research, they are often responding to the reductiveness inherent in this form of scholarship. This reductiveness can feel intellectually impoverishing to scholars who have spent their careers working through particular kinds of historical and cultural complexity… From within this worldview, data cleaning is then maligned because it is understood as a step that inscribes a normative order by wiping away what is different. The term "cleaning" implies that a data set is "messy." "Messy" suggests an underlying order. It supposes things already have a rightful place, but they're not in it—like socks on the bedroom floor rather than in the wardrobe or the laundry hamper.*

-- Katie Rawson and Trevor Muñoz, "Against Cleaning,"

http://curatingmenus.org/articles/against-cleaning/

#### **Slide** M3-29

We have time now to reflect in small groups about what it means to "clean" data in the humanities, and how you might broach the topic with scholars on your campus.

- What does this excerpt suggest about the nuances of data cleaning?
- § What does "clean" imply?
- § How might you talk to researchers on your campus who would be uncomfortable with the idea of clean v. messy data?

*(This is should be a small group discussion for 5-10 minutes)* 

#### **Slide** M3-30

That's all we have for this lesson, and we will be happy to take any questions from you.

#### **Slide** M3-31

*(Show references so attendees know where to find them later.)*